# 提交 Meraki NFR 交易

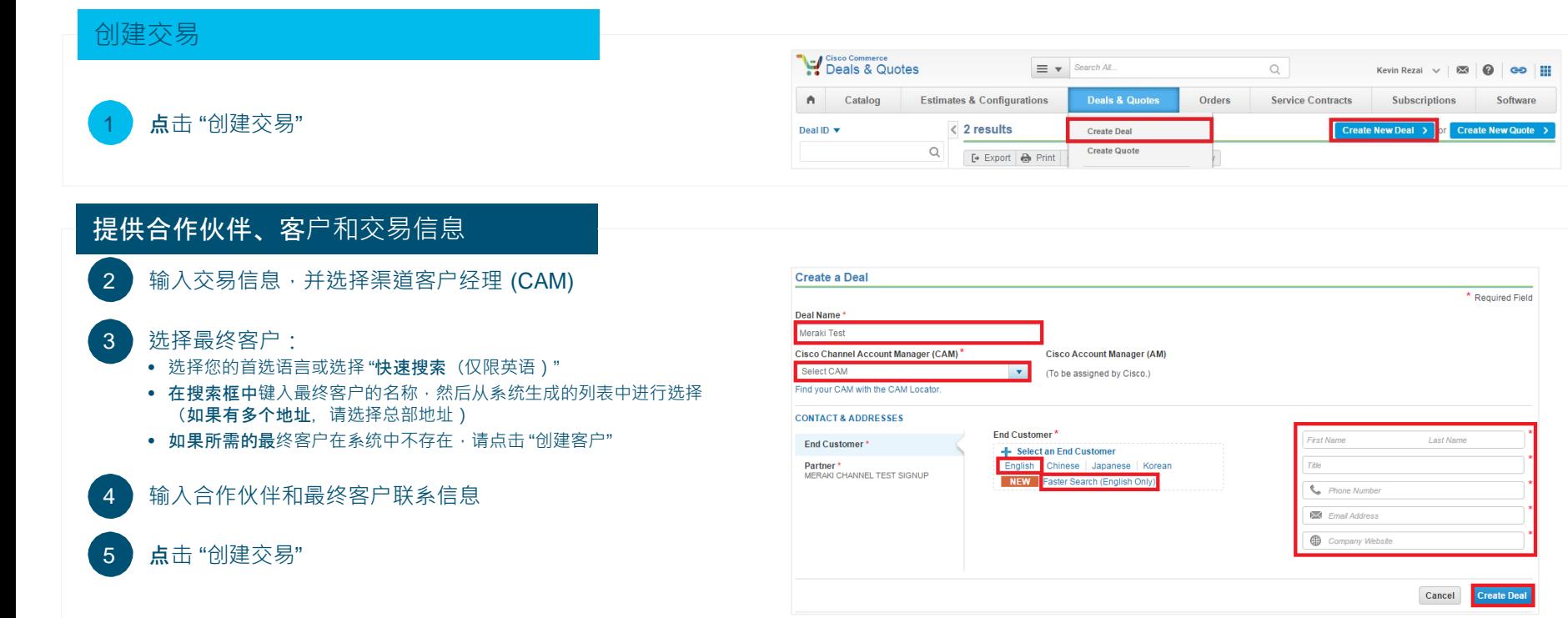

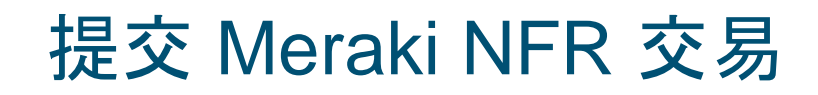

#### 提供合作伙伴、客户和交易信息

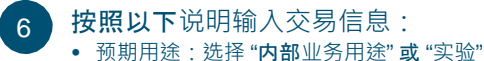

- 
- 交易类别:选择 "其他-转售/基础设施"
- 价目表:选择您所在地区的价目表
- 预计成交日期
- 思科硬件和软件的预计价目表金额

#### 点击 "保存并继续"

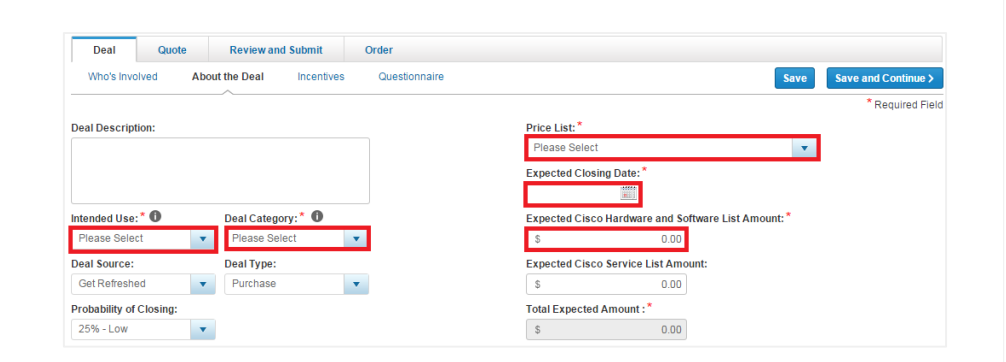

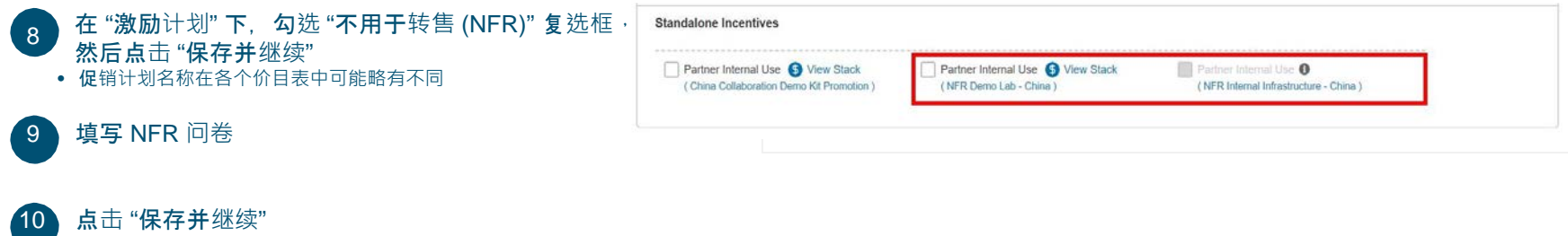

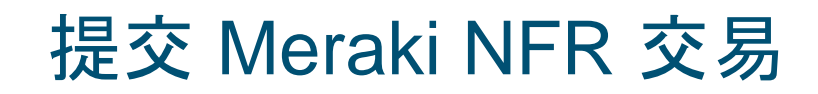

### 提供合作伙伴、客户和交易信息

- 11 从 "购买方法" 下拉列表中选择一种购买方法
	- 2 级合作伙伴必须选择总代理商
	- 1 级合作伙伴可以选择 "思科"

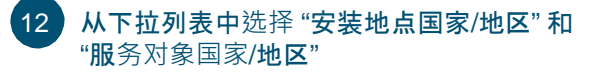

13 点击 "保存并继续"

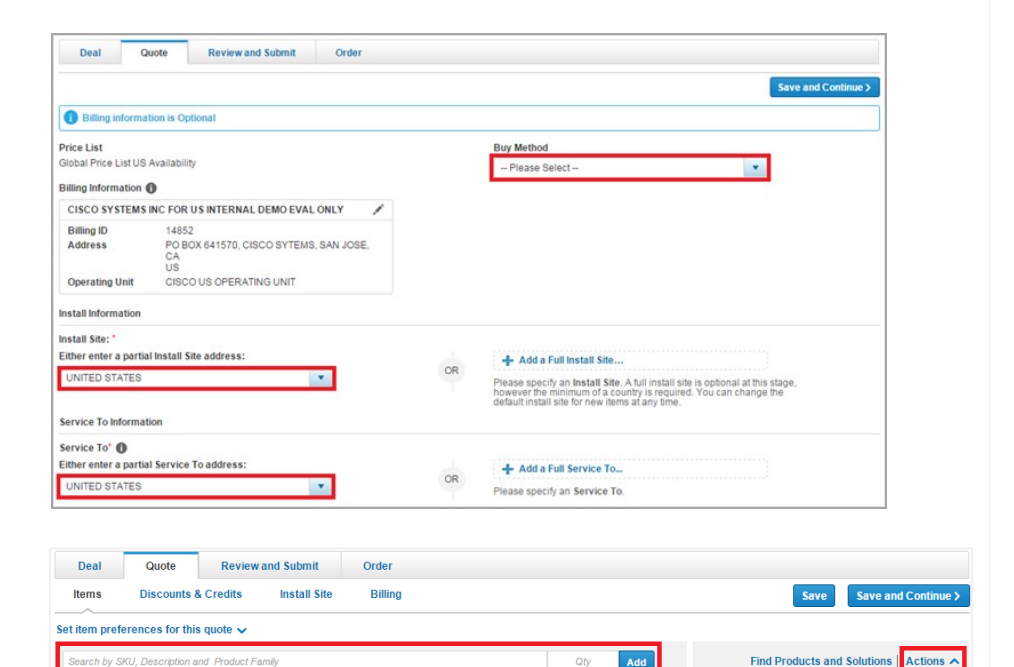

 $\overline{\phantom{a}}$  More  $\overline{\phantom{a}}$ 

**Buy Method** Select

Import a Saved Configuration

添加产品:

- 输入产品 SKU 和数量, 或者
- 在 "操作" 下选择 "导入已保存的配置" ,上传物料清单 (BOM)

## 提交 Meraki NFR 交易

### 共享交易

### 15 点击 "提交报价供审批"

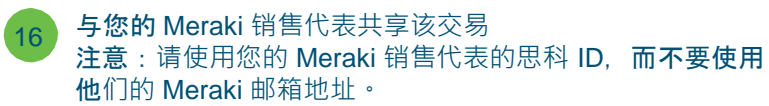

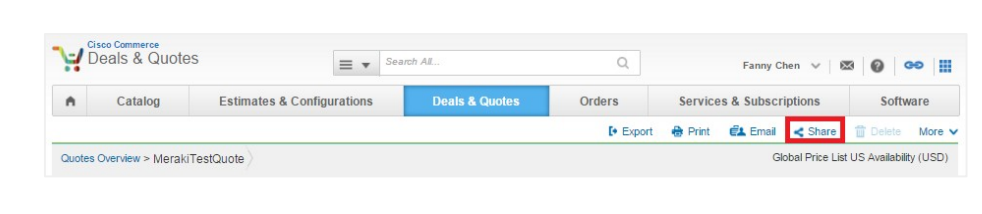